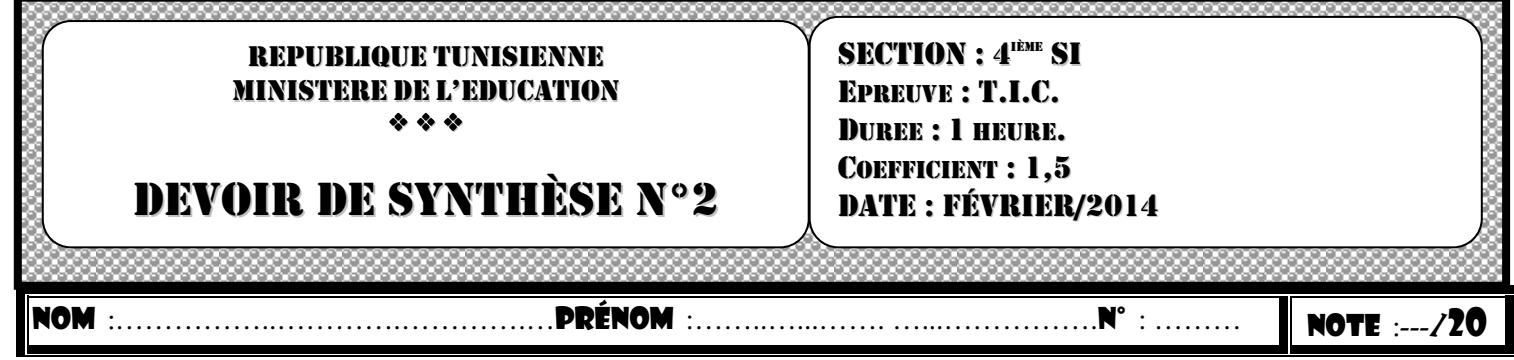

## TRAVAIL DEMANDE :

- **1-** *Créer un dossier portant votre N°CIN dans le dossier C:\ProgramFiles\EASYPHP\WWW.*
- **2-** *En utilisant le SGBD disponible, créer une base de données BDN°CIN qui comportera les tables suivantes :*

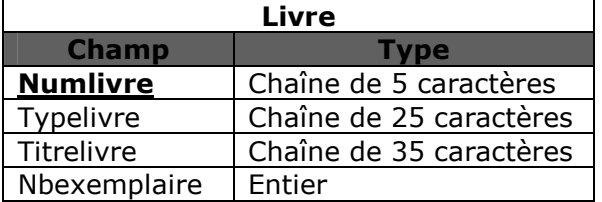

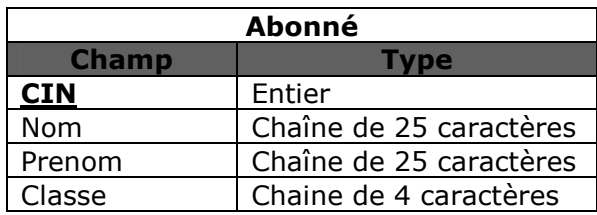

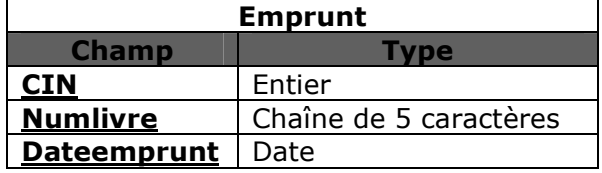

3- Insérer dans la table **livre** les lignes suivantes :

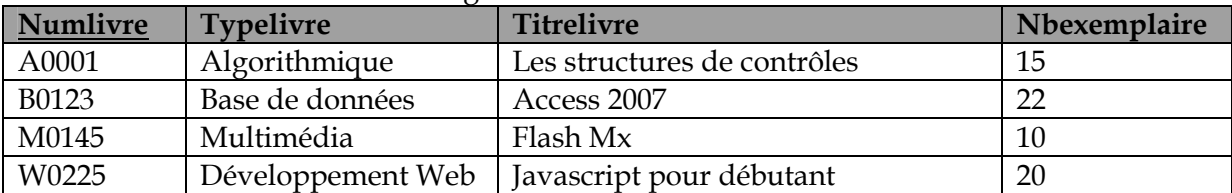

4- Insérer dans la table **Abonné** les lignes suivantes :

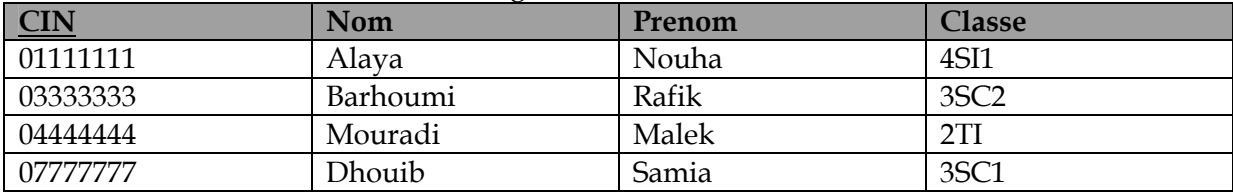

5- *Créer La page emprunt.htm qui est un formulaire ayant la forme et la description suivante :* 

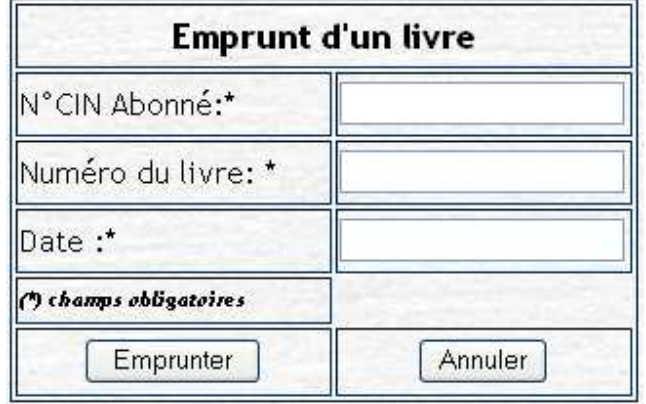

- 6- Le clic sur le bouton **Emprunter** fait appel à une fonction **''Verif ()''** écrite en **Java script dans un fichier externe nommé test.js** et qui permet de vérifier le remplissage du formulaire en respectant les conditions suivantes :
	- Le champ **N°CIN Abonné** est numérique, composé de **8** chiffres et **commence** par **0 ou 1.**
	- Le champ **Numéro du livre** est de longueur **5** caractères.
	- Le champ **date** est de longueur 10 caractères.

## *NB : Le format de la date saisie sera YYYY-MM-DD*

- 7- Après validation du formulaire, **un script php** nommé **(ajout.php**) sera appelé qui permet :
	- D'afficher le message **'Abonné introuvable'** dans le cas où le **N°CIN** saisi n'existe pas dans la table **Abonné.**

*Ou bien*

• D'afficher le message **'livre introuvable'** dans le cas où **le Numéro du livre n'**existe pas dans la table **livre.**

*Ou bien* 

• D'insérer les données nécessaires dans la table appropriée puis afficher un message de réussite ou d'échec de l'opération.